## **ПАМЯТКА ПО ПОРЯДКУ ПОЛУЧЕНИЯ СПРАВКИ ОБ ОТСУТСТВИИ СУДИМОСТИ**

**через портал www.gosuslugi.ru**

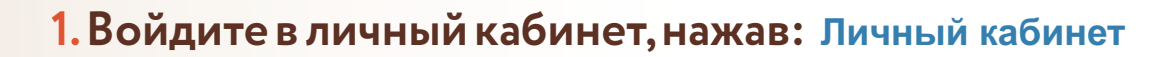

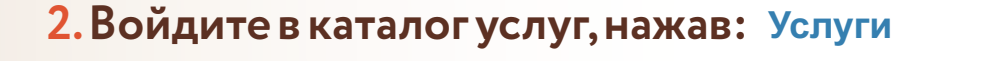

- **3.Выберите категорию,нажав: Лицензии, справки, аккредитации**
- **4.Выберите услугу: Справка об отсутствии судимости**
- **5.Нажмите: и Получить услугу** Начать
- **6.Выберите вид справки: либо Электронная справка Бумажная справка**
- **7. Укажите на кого нужна справка: На меня либо Не на меня**
- **8.Нажмите:**  Перейти к заявлению
- **9.Проверьте корректность ваших данных. Нажмите:** Верно
- **Если необходимо изменить данные,нажмите: Редактировать**
- **10.Подтвердите контактный телефон. Нажмите:** Верно
- **Если необходимо изменить номер телефона,нажмите: Редактировать**
- **11.Подтвердите адрес электронной почты.Нажмите:** Верно
- **Если необходимо изменить адрес почты,нажмите: Редактировать**

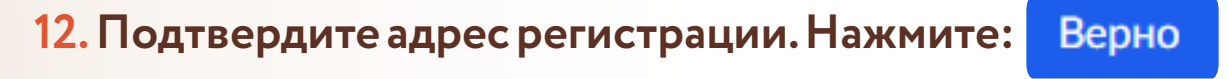

**Если вы зарегистрированы не в квартире,поставьте** 

**в поле Нет квартиры**

> aokumeh тосударственные<br>и муниципальные услуги

## **ПАМЯТКА ПО ПОРЯДКУ ПОЛУЧЕНИЯ СПРАВКИ ОБ ОТСУТСТВИИ СУДИМОСТИ**

**через портал wwsuw.goslugi.ru**

**13.Укажите, совпадает ли ваш адрес регистрации с адресом фактического места проживания.**

Если совпадает, выберите Да , если не совпадает, выберите Нет

**14.Если вы меняли фамилию,имя или отчество,выберите**

**Если вы не меняли фамилию,имя или отчество,выберите** 

**ФИО не менялись**

**ФИО менялись**

**15.Укажите,проживали ли вы в других регионах России.**

Если проживали, выберите Да, если не проживали, выберите Нет

**16.Загрузите фото или сканы разворотов страниц паспорта.**

**Нажмите: и прикрепите фото или сканы:** Файл

- џ **Личные данные,стр.2-3.**
- џ **Регистрация стр.5,даже если не заполнена (стр.6-12,если заполнены).**
- џ **Семейное положение,стр.14-15,даже если не заполнены.**

**17.Нажмите:**  Отправить заявление

**18.Осуществите выход из личного кабинета,нажав на поле,**

**содержащее Вашу Поверостьянов В. М. • фамилию, после чего** 

↘

нажмите Выйти.

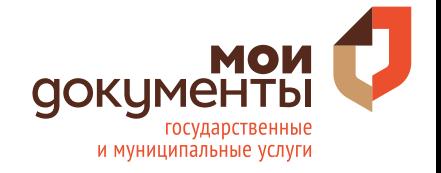